# **ガイドブック原稿作成要領**

## **前回(EE17)までの様式とは全く異なりますのでご注意下さい。 ガイドブックは、1小間あたり最大3技術まで掲載が可能です。**

### ◆ **提出までの流れ**

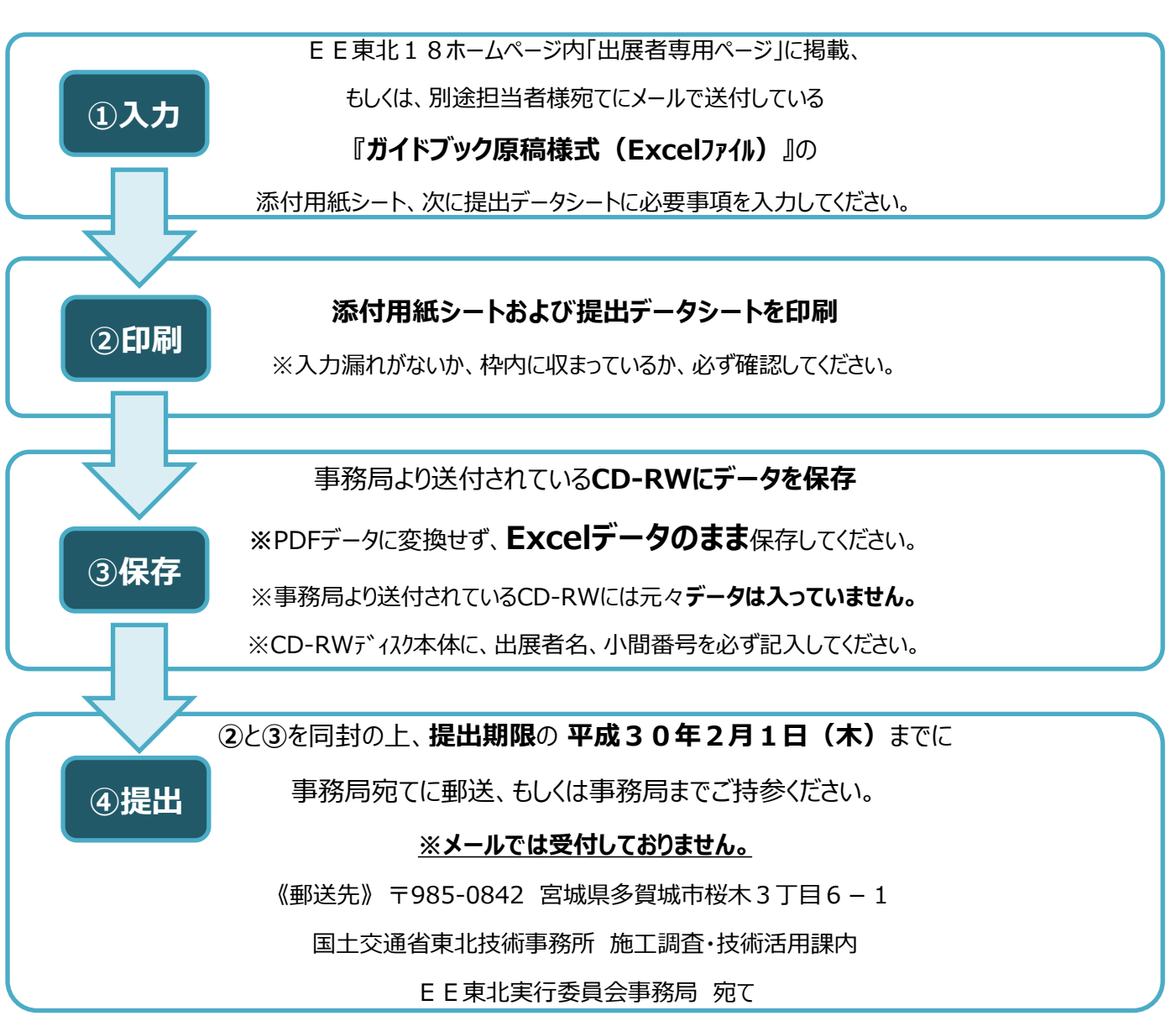

### ◆ **出展申込時の内容とガイドブック掲載内容が異なる場合の変更について**

ガイドブック提出用紙の入力内容は、出展申込時に申込書に記載した内容と同一としてください。 やむを得ず変更が生じた場合は、変更が可能です。ただし、出展技術を審査のうえ出展者を決定している関係上、 出展申込書に記載した**代表技術分野の変更はできません。** なお、ガイドブック原稿様式ファイル提出データに入力した内容が**最終データ**となり、以降は変更できませんので変更 後の内容をよくご確認の上、入力してください。

### **校正について**

原稿の校正は、ガイドブック作成委託業者の『㈱工 こう 陽社 ようしゃ 』から校正担当者様宛てにご連絡させていただきます。

# **【ガイドブック校正の手順および注意事項】**

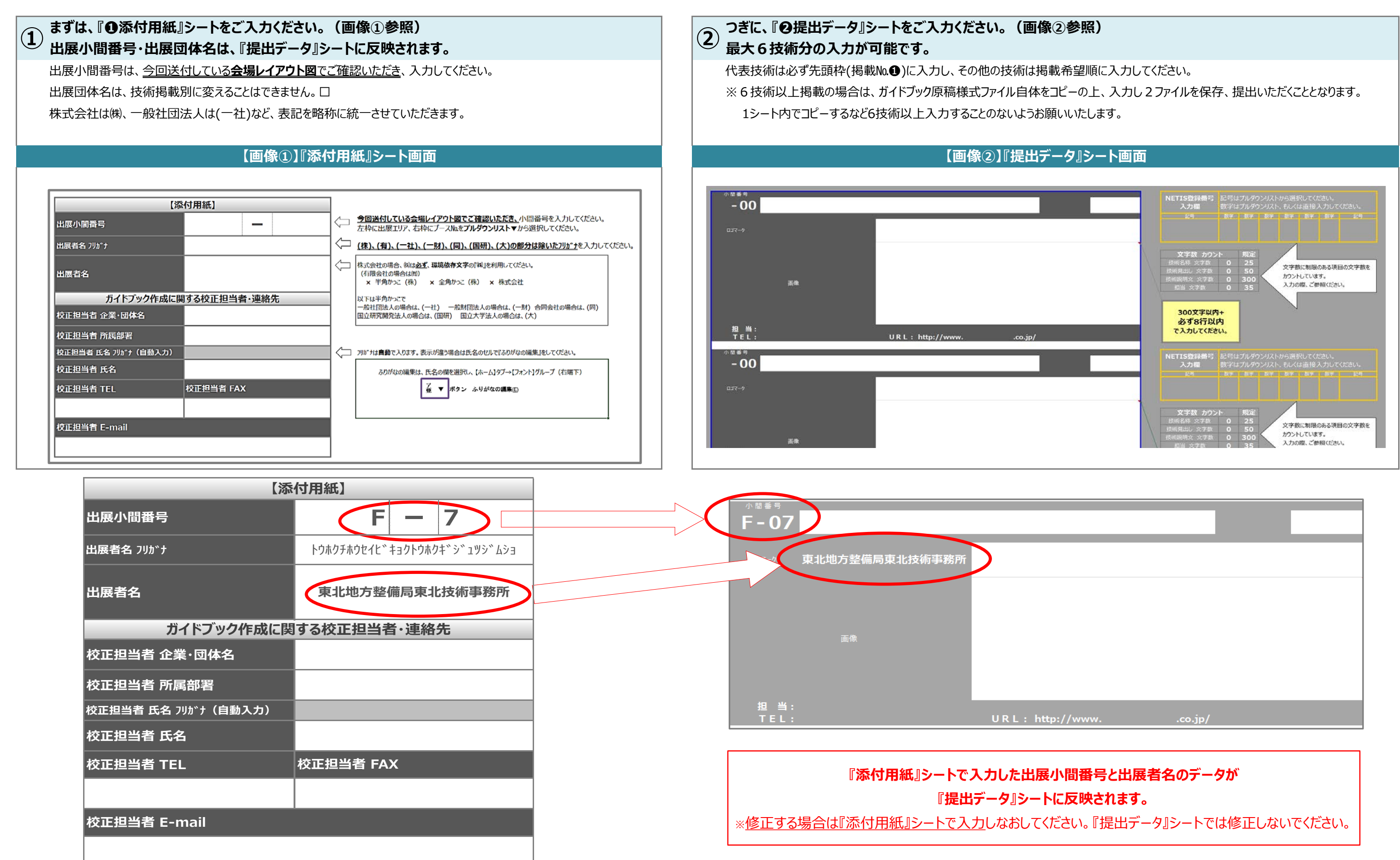

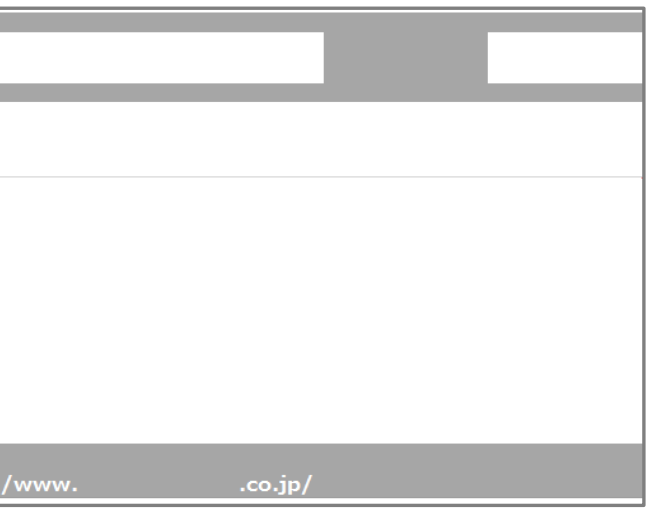

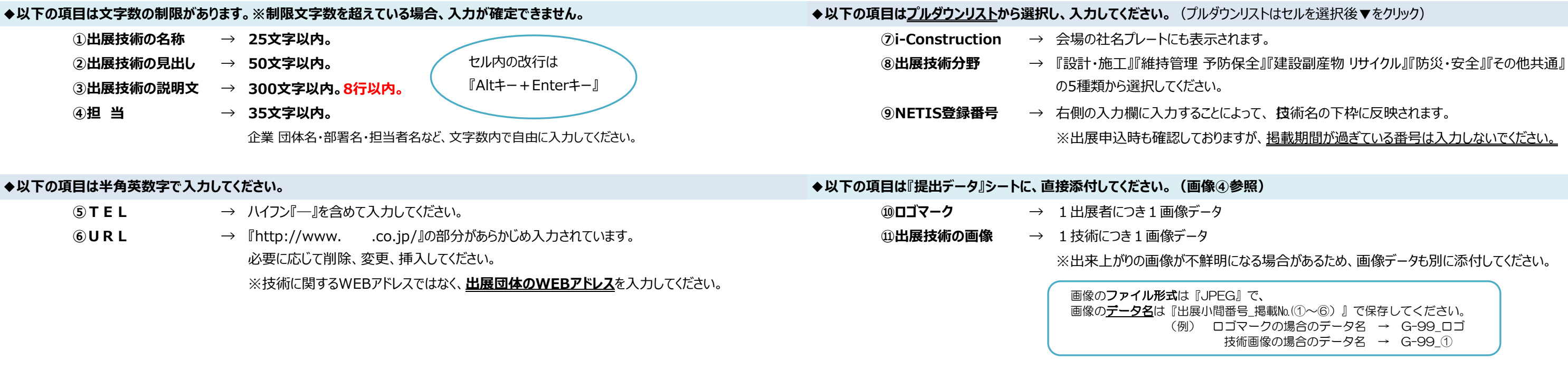

**★特に『出展技術の説明文』については、文字数だけでなく行数にもご注意ください。**

画像のデータ名は『出展小間番号 掲載№(①~⑥) 』で保存してください。 (例) ロゴマークの場合のデータ名 → G-99\_ロゴ 技術画像の場合のデータ名 → G-99\_①

**規定の文字数内でも指定の行数が超えているため、枠内におさまらない場合があります。**

**また、入力画面では枠内におさまっていても指定の行数が超えているため、印刷時、おさまらない場合があります。(改行位置も入力画面と印刷プレビュー画面と異なる場合があります。) 提出前には必ず、印刷もしくは印刷プレビュー画面で、すべて枠内におさまっているか、改行位置がずれることによって読みにくくなっていないかご確認ください。**

### **※①~⑪まで順にご入力ください。(画像③参照)※印刷プレビューどおりに掲載されます。**

### **【画像④】『入力例』**

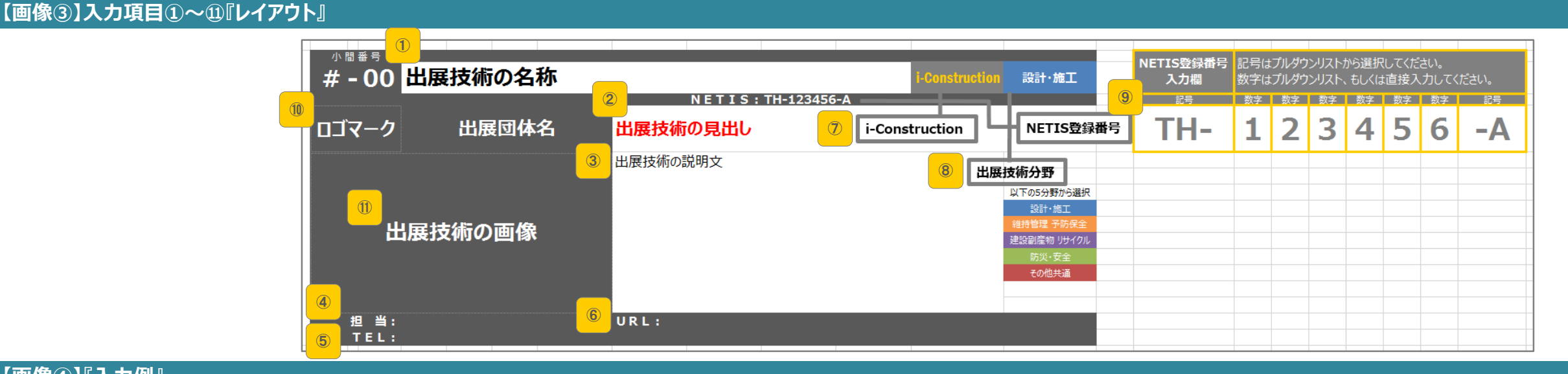

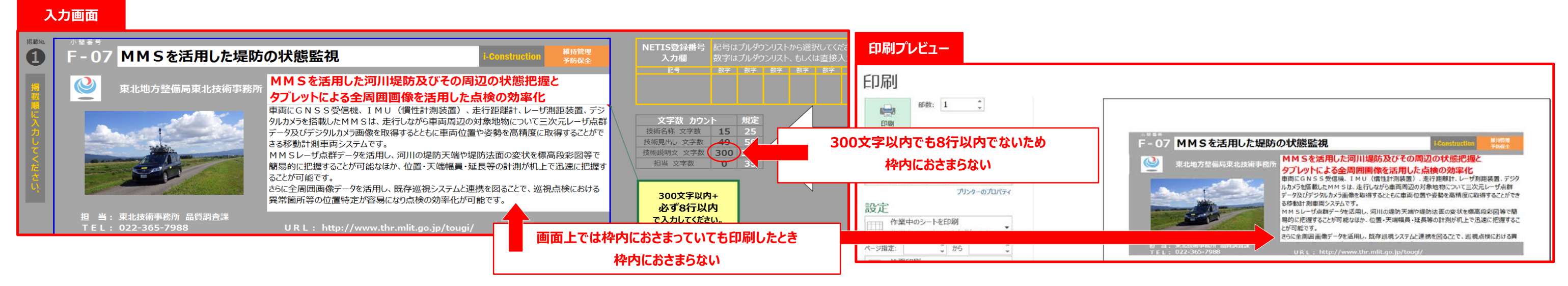